Statistics (Stats)

This admin panel includes the Statistics and Analytics admin settings available in Tiki.

**To access**: Click the **Statistics** icon **E** on the [Admin Panel](https://copydoc.tiki.org/Admin-Panels)

or Access **http://example.org/tiki-admin.php?page=statistics**

Key features

- Tiki Stats
	- Usage for Tiki and Tiki feature Good and basic to track website usage.
- Google Analytics and Google Chart (require Google analytics account) Analytics data.
- Piwik Analytics (require Piwik server) Analytics data with custom options.

Tiki stats

Data are displayed accordingly to your feature usage. IE: If you don't use a feature you won't see anything for it.

It also include a "Referer Stats" option to track referer to your website.

Tiki stats admin panel

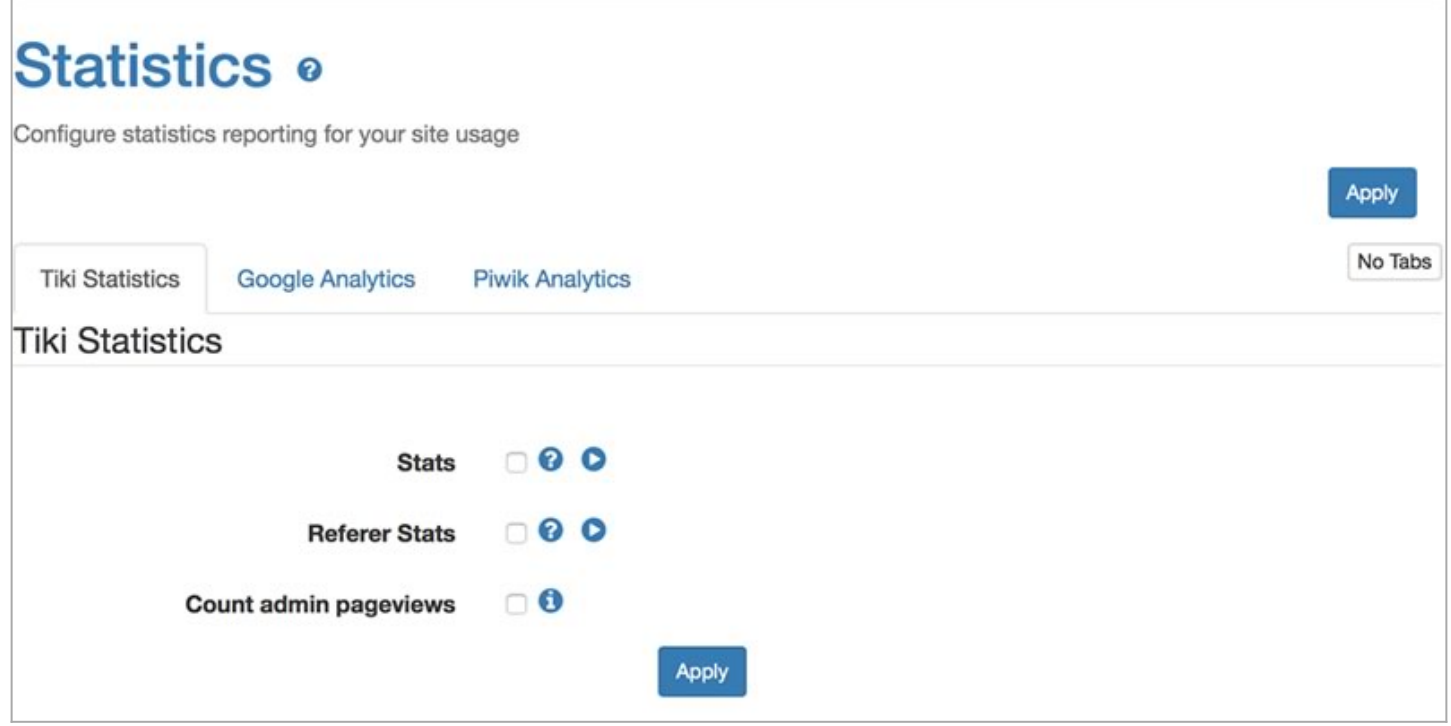

Tiki stats user page

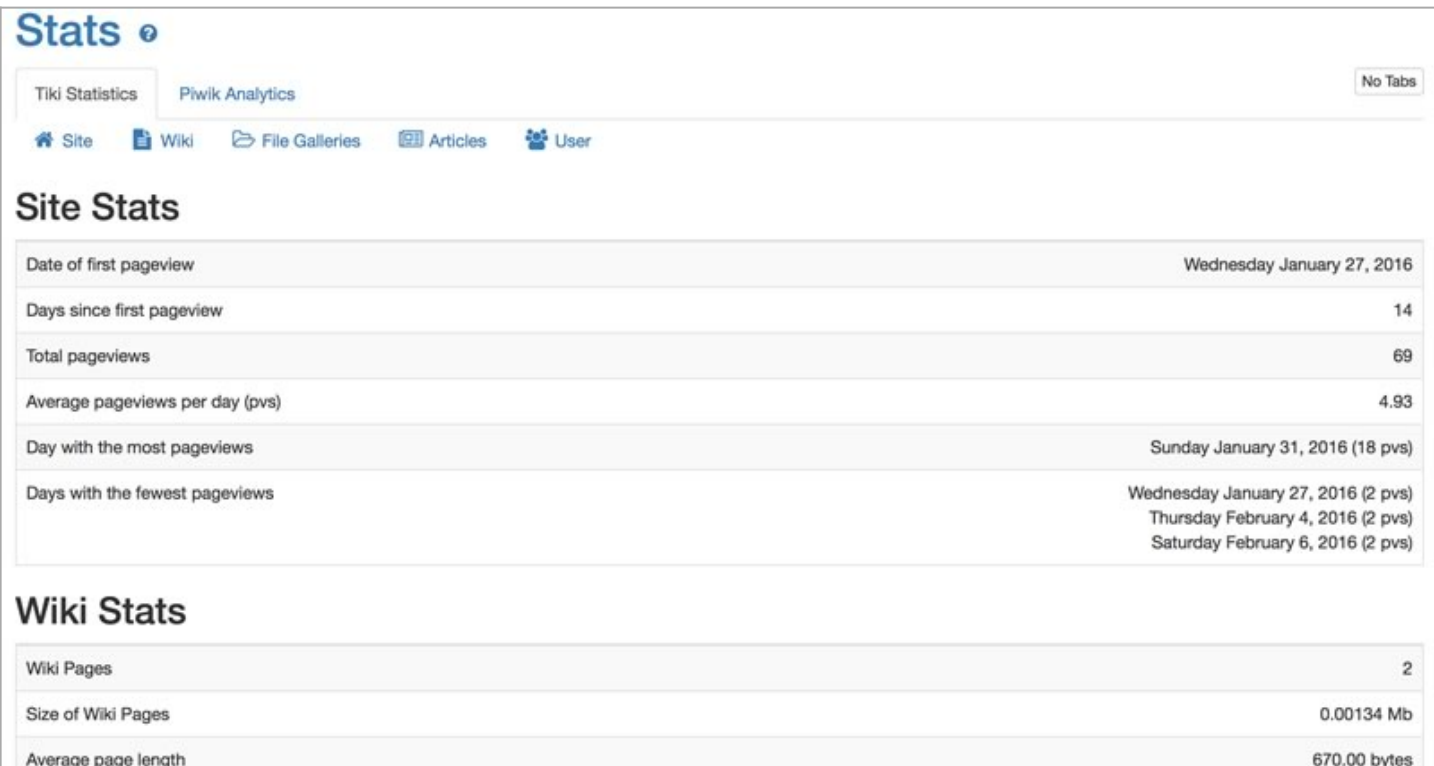

53

26.50

Versions

Average versions per page

## Google Analytics

## See: [Google Analytics](https://copydoc.tiki.org/Google-Analytics)

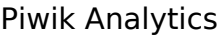

For information about Piwik, see: [Piwik Web analytics](https://copydoc.tiki.org/Matomo)

# Piwik Analytics admin panel

You need to set the URL to your Piwik server. IE : "http://mypiwik.com". You need to set the Id of the website you want to display the statistics. IE : "1".

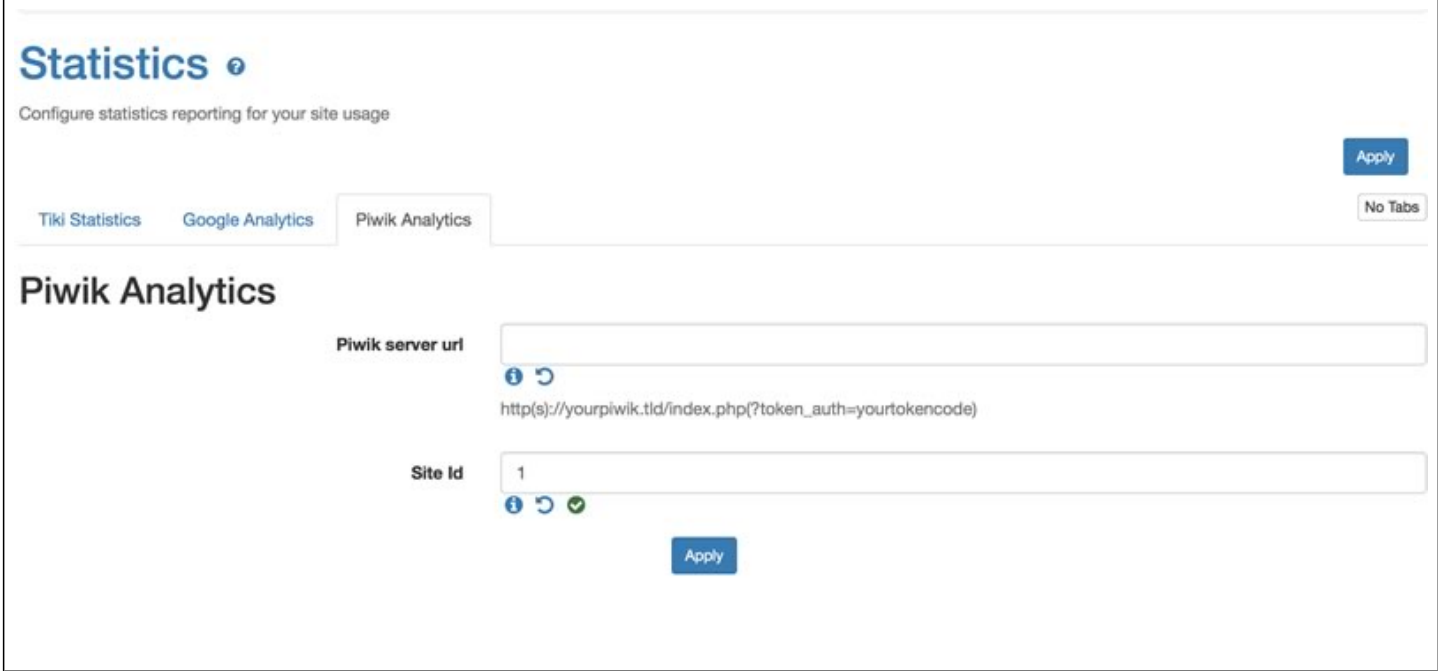

## Piwik Analytics user page

It is set to Piwik default dashboard but you can customise it accordingly to your need. (check Piwik widget page to review available modules)

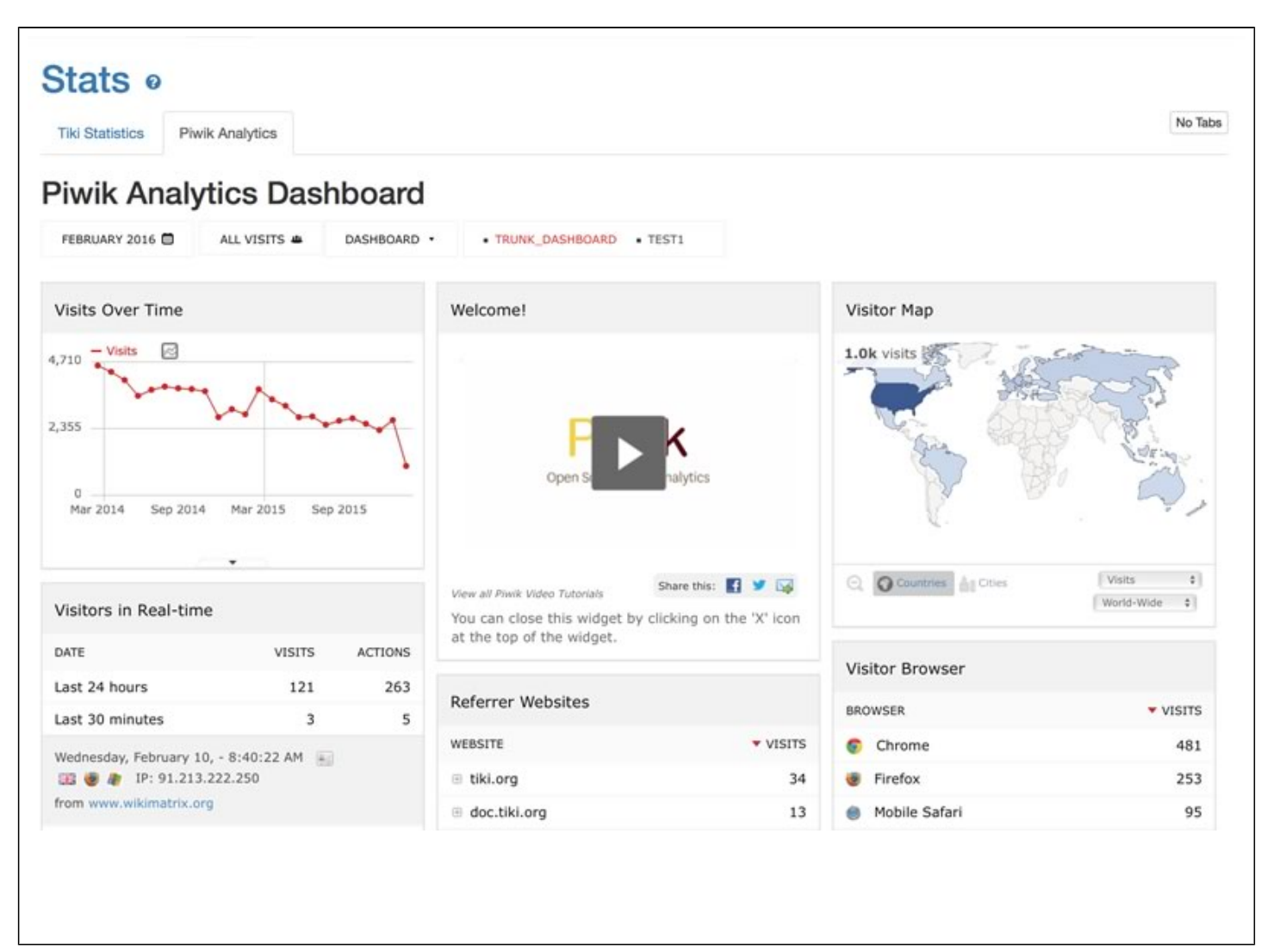

### Permission

Users with the tiki p view stats permission can view several site statistics (stats) from the stats screen, the stats section can be accessed from the main application menu.

See also:

- [Search Stats](https://copydoc.tiki.org/Search-Stats)
- [Referer Stats](https://copydoc.tiki.org/Referer-Stats)

### Alias

- [Statistics](https://copydoc.tiki.org/tiki-editpage.php?page=Statistics)
- [Statistics-Admin](https://copydoc.tiki.org/tiki-editpage.php?page=Statistics-Admin)